# Gazelle 5.4.x Discover Partner Configuration

You Want to Do This in Advance of the Connectathon

## What We Will Cover

- Find / export configuration in bulk
- Find configuration for 1 system (no export)

# Find / Export Configuration in Bulk

- We believe this is the most common case
- Before the Connectathon starts, you want to
  - Extract configuration information for all of your partners
  - Load that information into your system
- The next few slides show that process

# Find / Export Configuration in Bulk: Step 1

### Select the Configurations Menu

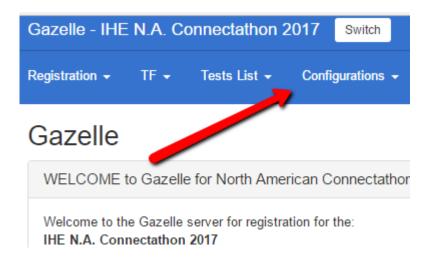

### Select All configurations

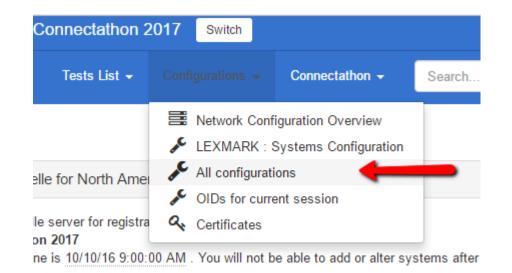

# Find / Export Configuration in Bulk: Step 2

- The first feature is a filter box
- By default, your organization is selected
- You can remove that to see all configurations for all participants

| Configurations       |                              |     |                      |          |   |     |
|----------------------|------------------------------|-----|----------------------|----------|---|-----|
| Search criteria      |                              |     |                      |          | C | : 0 |
| Organization Keyword | LEXMARK - Lexmark Healthcare |     | × System             | Show all | • | ×   |
| Actor                | Show all                     |     | WS Transaction Usage | Show all | • | ×   |
| Туре                 | Show all                     |     | × Approved           | Show all | • | ×   |
| is Secured ?         | Show all                     | ) > | ×                    |          |   |     |

# Find / Export Configuration in Bulk: Filter Notes

- Filter by these should be reasonably obvious
  - Organization Keyword
  - Actor
  - Type
  - is Secured?
  - System
- WS Transaction Usage
  - We have a number of transactions based on web services
  - This helps isolate those
- Approved
  - Only show the values reviewed and approved by your partners

# Find / Export Configuration in Bulk: When Viewing My Configurations

|                                                                        |                                                   |                                                                                   |                  |            | 2                      |                                     |                                               |           |                |        |                                 |            |        |
|------------------------------------------------------------------------|---------------------------------------------------|-----------------------------------------------------------------------------------|------------------|------------|------------------------|-------------------------------------|-----------------------------------------------|-----------|----------------|--------|---------------------------------|------------|--------|
| Organization Ke                                                        | Organization Keyword LEXMARK - Lexmark Healthcare |                                                                                   |                  | <b>*</b>   | 0                      | System                              | Show all                                      |           |                |        |                                 | ×          |        |
|                                                                        | Actor                                             | Show all                                                                          |                  | <b>•</b> × | × WS Transaction Usage |                                     | Show all                                      |           |                |        | Ŧ                               | ×          |        |
|                                                                        | Туре                                              | Show all                                                                          |                  | <b>• ×</b> |                        | Approved                            | Show all                                      |           |                |        | Ŧ                               | ×          |        |
| is Sec                                                                 | ured ?                                            | Show all                                                                          |                  | <b>•</b> × |                        |                                     |                                               |           |                |        |                                 |            |        |
| URL for downloading configurations                                     | as CSV                                            | dd a config. Generate configs for selecte                                         | ed organization  |            | Co                     | ntrols are avai                     | lable to me to                                | upda      | ite my         | v cc   | nf                              | iguı       | ration |
|                                                                        |                                                   |                                                                                   |                  |            |                        |                                     |                                               |           |                |        |                                 |            |        |
| Export as Excel file                                                   |                                                   |                                                                                   |                  |            |                        |                                     |                                               |           |                |        |                                 |            |        |
| Export as Excel file<br>Sys ♦                                          | Туре                                              | Actor 🗢                                                                           | Host name 🗘 🛛 IP | Por        | ort is Secured ? ≑     | Details 1                           | Details 2                                     | Details 3 | Approved       | Action |                                 |            |        |
|                                                                        |                                                   | PDS - Patient Demographics Supplier                                               | Host name 🗢 IP   | Por<br>808 |                        |                                     | Details 2<br>7 https://lexmark0:8080/your_url |           | Approved<br>no | Action |                                 | ] 🖻        |        |
| Sys \$                                                                 | HL7 V3<br>Responder                               | PDS - Patient Demographics Supplier                                               |                  |            | 80                     | ITI-47:Patient Demog Query HL       | 7 https://lexmark0:8080/your_url              |           |                |        | e 2                             | ) m<br>) m |        |
| Sys ◆<br>OTHER_LEXMARK_ACUO_VNA<br>/ LEXMARK<br>OTHER_LEXMARK_ACUO_VNA | HL7 V3<br>Responder<br>Webservice                 | PDS - Patient Demographics Supplier<br>X-SERVICE-PROVIDER - X-Service<br>Provider | lexmark ~        | 808        | 80                     | ITI-47:Patient Demog Query HL<br>V3 | 7 https://lexmark0:8080/your_url              |           | • no           | ✓ 6    | <ul><li> 산</li><li> 산</li></ul> | ] 🛍        |        |

# Find / Export Configuration in Bulk: When Viewing Their Configurations

Controls are not available

|                                               |                     |                                                        |             |              |                        |                |                                       |                  | been review                 | /ed/a     | pprove        |
|-----------------------------------------------|---------------------|--------------------------------------------------------|-------------|--------------|------------------------|----------------|---------------------------------------|------------------|-----------------------------|-----------|---------------|
| Sys 🗢                                         | Туре                | Actor 🗢                                                | Host name ≑ | IP 🗢         | Port                   | is Secured ? ≑ | Details 1                             | Details 2        |                             | Details 3 | Approved Acti |
| PAT_DEVICE_HOSPIRA_2017 /<br>HOSPIRA          | HL7 V2<br>Initiator | DMIR - Device Management<br>Information Reporter       | hospira8    |              |                        | false          | PAT_DEVICE_HOSPIRA<br>/ HOSPIRA       |                  |                             | HOP0      | 🛑 no          |
| PAT_DEVICE_HOSPIRA_2017 /<br>HOSPIRA          | HL7 V2<br>Responder | IOC - Infusion Order Consumer                          | hospira9    |              | 8110                   | false          | PAT_DEVICE_HOSPIRA<br>/ HOSPIRA       |                  |                             | HOP0      | 🛑 no          |
| PAT_DEVICE_HOSPIRA_2017 /<br>HOSPIRA          | HL7 V2<br>Responder | IOC - Infusion Order Consumer                          | hospira8    |              | 8110                   | false          | PAT_DEVICE_HOSPIRA<br>/ HOSPIRA       |                  |                             | HOP0      | 🛑 no          |
| PAT_DEVICE_HOSPIRA_2017 /<br>HOSPIRA          | HL7 V2<br>Responder | PDC - Patient Demographics<br>Consumer                 | hospira9    |              | 9001                   | false          | PAT_DEVICE_HOSPIRA<br>/ HOSPIRA       |                  |                             | HOP0      | 🛑 no          |
| PAT_DEVICE_HOSPIRA_2017 /<br>HOSPIRA          | HL7 V2<br>Responder | PDC - Patient Demographics<br>Consumer                 | hospira8    |              | 9001                   | false          | PAT_DEVICE_HOSPIRA<br>/ HOSPIRA       |                  |                             | HOP0      | 🛑 no          |
| XDSb_REP_HYLAND_2017 / HYLAND                 | Webservice          | EMBED_REPOS - Integrated<br>Document Source/Repository | hyland10    |              | ₽<br>443               | true           | ITI-43:Retrieve.b:ret.b               | https://hyland10 | 0/xdsrepository.svc         |           | 🛑 no          |
| OTHER_MEDHOST_YourCareUniverse_8<br>/ MEDHOST | Webservice          | DOC_REPOSITORY - Document<br>Repository                | medhost5    |              | 8285                   | true           | ITI-41:Provide and<br>Register.b:pr.b | https://medhost  | t5:8285/xdsb/pushDocumentSe | t         | 🛑 no          |
| OTHER_MEDHOST_YourCareUniverse_8<br>/ MEDHOST | Syslog              | TIME_CLIENT - Time Client                              | medhost5    |              | <mark>≙</mark><br>8285 | true           | TCP                                   |                  |                             |           | 🔵 yes         |
| OTHER_MEDHOST_YourCareUniverse_8<br>/ MEDHOST | Syslog              | SA - Secure Application                                | medhost5    |              | <mark>≙</mark><br>8285 | true           | TCP                                   |                  |                             |           | 🔵 yes         |
| OTHER_CPH_2017b / CPH                         | HL7 V3<br>Responder | RESP_GATEWAY - Responding<br>Gateway                   | cph         | 172.24.12.49 | 880                    | false          | ITI-55:Cross GW Patient<br>Discovery  | http://cph:880/x | kcpd                        | CPO5      | 🔵 yes         |
| OTHER_CPH_2017b / CPH                         | HL7 V3<br>Responder | RESP_GATEWAY - Responding<br>Gateway                   | cph         | 172.24.12.49 | <mark>●</mark><br>8443 | true           | ITI-55:Cross GW Patient<br>Discovery  | https://cph:844  | 3/xcpd                      | CPO5      | 🔵 yes         |

You can see which entries have

# Find / Export Configuration in Bulk: Step 3

- This control is available at the top of the page and the bottom
- You can export a CSV file or an Excel file
- Recommend you pay attention to the "Approved" column
- Know that you will do a bulk export and import just before the event
  - And there will be some changes during the event itself

URL for downloading configurations as CSV Export as Excel file

# Finding Configuration For a Single System

- There are times when testing with a partner that you want to review only the configuration for that one partner
- You can use the method described above and filter down to the proper system.
- We will demonstrate two other paths through the Gazelle system
  - Pick the bulk path or one of these two paths depending on your preferences

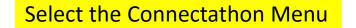

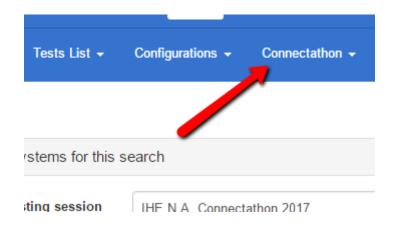

### Select Find systems

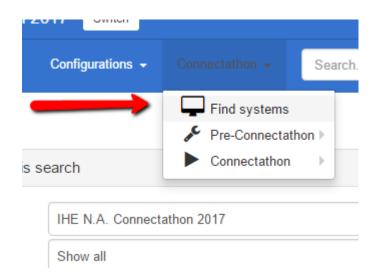

- Use the filters to find the system of interest
  - This is the most efficient method in this screen

### Find systems

| Search criteria : 108 systems for this search |                 |   |  |  |  |  |  |  |  |
|-----------------------------------------------|-----------------|---|--|--|--|--|--|--|--|
| Testing session IHE N.A. Connectathon 2017 •  |                 |   |  |  |  |  |  |  |  |
| Organization                                  | Show all        | × |  |  |  |  |  |  |  |
| Domain Show all 🔹                             |                 |   |  |  |  |  |  |  |  |
| Integration profile Show all                  |                 |   |  |  |  |  |  |  |  |
| Actor                                         | Show all        | × |  |  |  |  |  |  |  |
| Test                                          | Test Show all 🔹 |   |  |  |  |  |  |  |  |
| Demonstration                                 | Show all        | × |  |  |  |  |  |  |  |

- Filtered on an organization
- Now, select one system

| Find systems                                                                                       |                                                                                                    |                       |                                          |
|----------------------------------------------------------------------------------------------------|----------------------------------------------------------------------------------------------------|-----------------------|------------------------------------------|
| Search criteria : 3 systems for this sea                                                           | rch                                                                                                    |                       |                                          |
| Testing session<br>Organization<br>Domain<br>Integration profile<br>Actor<br>Test<br>Demonstration | IHE N.A. Connectathon 2017   (3) INTERSYS - InterSystems Corporation   Show all   Show all   Show all   Show all   Show all | ▼<br>▼<br>▼<br>▼<br>▼ | ×<br>× (1)<br>×<br>×<br>×<br>×<br>×<br>× |
| Organization                                                                                       | System keyword 🗢                                                                                                    | System/Product na     |                                          |
| InterSystems Corporation Q                                                                         | OTHER_INTERSYS_PI_PD_2017                                                                                                   | InterSystems Health   | Share PI and PD                          |
| InterSystems Corporation Q                                                                         | OTHER_INTERSYS_HIE_2017                                                                                                    | InterSystems Health   | Share HIE                                |
| InterSystems Corporation Q                                                                         | are EMR                                                                                                    |                       |                                          |

### Systems management

### OTHER\_INTERSYS\_HIE\_2017 - InterSystems I

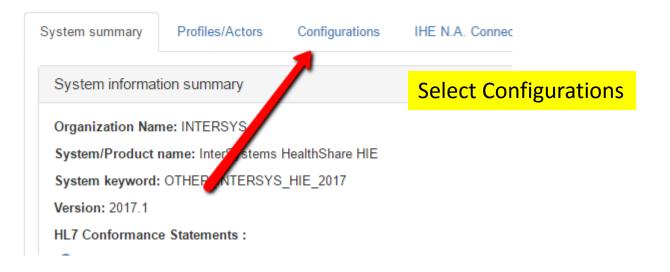

There is no export function.

oystems management

#### OTHER\_INTERSYS\_HIE\_2017 - InterSystems HealthShare HIE Completed

| System summary      | Profiles            | s/Actors   | Configurations  | IHE N.A. Co | onnectat | hon 2017 | Demonstratio   | ns Comments                       |                                                                          |           |             |
|---------------------|---------------------|------------|-----------------|-------------|----------|----------|----------------|-----------------------------------|--------------------------------------------------------------------------|-----------|-------------|
| Configurations      | OIDs                | Hosts      |                 |             |          |          |                |                                   |                                                                          |           |             |
|                     |                     | Туре       | Show all        |             |          |          |                | <b>*</b>                          |                                                                          |           |             |
|                     |                     | Actor      | Show all        |             |          |          |                | <b>v X</b>                        |                                                                          |           |             |
| Туре                | Actor ≑             |            |                 | Host name ≑ | IP 🖨     | Port     | is Secured ? ≑ | Details 1                         | Details 2                                                                | Details 3 | Approved    |
| HL7 V3<br>Responder | RESP_GAT<br>Gateway | EWAY - Re  | esponding       | intersys5   |          | 80       | false          | ITI-55:Cross GW Patient Discovery | http://intersys5/csp/connect/HS.IHE.XCPD.RespondingGateway.Services.cls  | INO9      | 🛑 no        |
| HL7 V3<br>Responder | RESP_GAT<br>Gateway | EWAY - Re  | esponding       | intersys5   |          | ₽ 443    | true           | ITI-55:Cross GW Patient Discovery | https://intersys5/csp/connect/HS.IHE.XCPD.RespondingGateway.Services.cls | INO9      | 🛑 no        |
| Webservice          | DOC_REGI            | STRY - Doc | cument Registry | intersys5   |          | 80       | false          | ITI-57:Update Doc Set:upd.b       | http://intersys5/csp/connect/HS.IHE.XDSb.Registry.Services.cls           |           | 🛑 no        |
| Webservice          | DOC_REGI            | STRY - Doo | cument Registry | intersys5   |          | 🔒 443    | true           | ITI-57:Update Doc Set:upd.b       | https://intersys5/csp/connect/HS.IHE.XDSb.Registry.Services.cls          |           | 🛑 no        |
| Webservice          | DOC_REGI            | STRY - Doc | cument Registry | intersys5   |          | 80       | false          | ITI-62:Delete Doc Set:del.b       | http://intersys5/csp/connect/HS.IHE.XDSb.Registry.Services.cls           |           | 🛑 no        |
| Wohsonvico          |                     |            | cumont Dogistry | intoreve5   |          | A 113    | truo           | ITL 62: Doloto Doc Sotidal h      | https://intorsusE/confeen/connect/HS_IHE_YDSh_Degistry_Services_cla      |           | <b>n</b> no |

- This path takes you through a test instance
- The assumption is that you are about to start a test or you are in a test
  - And you want to check configuration

### Select the Connectathon Menu

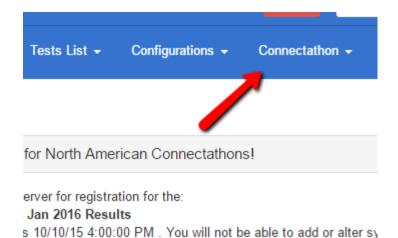

### Select Connectathon -> Connectathon

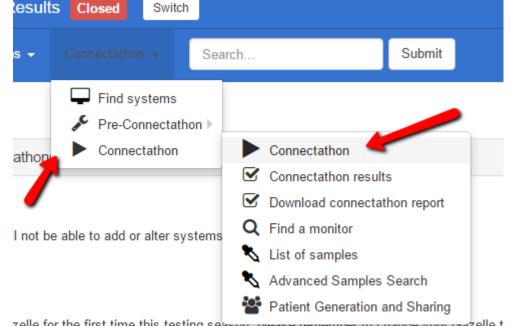

zelle for the first time this testing season, please remember to change your Gazelle t

- Select a Test Instance (started previously)
- Or, create a new Test Instance

|                    | ∠ tests    |                |         |    |   |       |         |                         |   |   |    |        |
|--------------------|------------|----------------|---------|----|---|-------|---------|-------------------------|---|---|----|--------|
| OTHER_INTERSYS_HIE | PDQ        | PDS            | NONE    |    | S | 2/2   |         | 100%                    | ? | ? | 0% | 🗸 Pass |
|                    | Test       |                | Meta te | st |   |       |         |                         |   |   |    |        |
|                    | IRWF.b_Un  | sched_with_PDQ |         |    |   | O / 1 | 0/0 0/0 |                         |   |   |    |        |
|                    | PDQ_Conti  | nuation_Test   |         |    |   | O / 1 | 0/18    |                         |   |   |    |        |
|                    | PDQ_Multip | ble_Query      |         |    |   | R / 3 | 3/18    | 50628<br>52361<br>53828 |   |   |    |        |
|                    | PIX/PDQ_L  | .oad           |         |    |   | R / 1 |         | 50633                   |   |   |    |        |
|                    | 4 tests    |                |         |    |   |       |         |                         |   |   |    |        |

- In the test Instance, find Test Participants
- Click on the wrench icon for the system in question

| Test Participants            |                   |  |  |  |  |  |  |  |  |  |
|------------------------------|-------------------|--|--|--|--|--|--|--|--|--|
| Participating Systems        |                   |  |  |  |  |  |  |  |  |  |
| System keyword               | Organization Name |  |  |  |  |  |  |  |  |  |
| GATEWAY_Summit_Exchange 🤌 12 | Summit            |  |  |  |  |  |  |  |  |  |
| OTHER_INTERSYS_HIE 🗲 14      | INTERSYS          |  |  |  |  |  |  |  |  |  |
|                              |                   |  |  |  |  |  |  |  |  |  |

- You get a popup window with configuration information
- Open Configurations, OIDs or Hosts tab

| GATEWAY_                              | GATEWAY_Summit_Exchange Configuration) |                         |             |             |                              |                |                                       |                       |           |          |  |  |  |
|---------------------------------------|----------------------------------------|-------------------------|-------------|-------------|------------------------------|----------------|---------------------------------------|-----------------------|-----------|----------|--|--|--|
| Configurations OIDs Hosts             |                                        |                         |             |             |                              |                |                                       |                       |           |          |  |  |  |
| 7                                     | Туре                                   | Show all                |             | <b>• ×</b>  |                              |                |                                       |                       |           |          |  |  |  |
| e e e e e e e e e e e e e e e e e e e | Actor                                  | Show all                |             | <b>•</b> X  |                              |                |                                       |                       |           |          |  |  |  |
| Туре                                  | Actor ≑                                |                         | Host name ≑ | IP 🖨        | Port                         | is Secured ? 🖨 | Details 1                             | Details 2             | Details 3 | Approved |  |  |  |
| HL7 V3<br>Responder                   | RESP_GATEWAY                           | - Responding Gateway    | summit1     | 10.242.31.1 | 4 9000( <mark>10601</mark> ) | false          | ITI-55:Cross GW Patient<br>Discovery  | http://summit1:9000/  | SUG1      | 🔵 yes    |  |  |  |
| HL7 V3<br>Responder                   | RESP_GATEWAY                           | - Responding Gateway    | summit1     | 10.242.31.1 | 4 🔒 9100                     | true           | ITI-55:Cross GW Patient<br>Discovery  | https://summit1:9100/ | SUG1      | yes      |  |  |  |
| Webservice                            | DOC_REPOSITOR                          | Y - Document Repository | summit1     | 10.242.31.1 | 4 9003 <mark>(11461)</mark>  | false          | ITI-41:Provide and<br>Register.b:pr.b | http://summit1:9003/  |           | 🔵 yes    |  |  |  |

### Conclusion

- There is a mechanism for extracting configuration information in bulk
  - With appropriate filtering if you only care about a subset
- There are two separate paths to find the configuration for a single system
  - You might still find the path through the bulk method better.
- We can almost guarantee that several participants will change configuration during the Connectathon event
  - Be prepared to review configuration if some transaction does not work